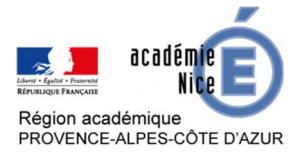

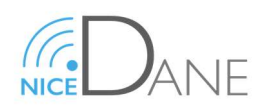

# Site collaboratif Atrium

Pré requis : Être enseignant, et connecté au site Atrium

## Créer un site collaboratif (Profs)

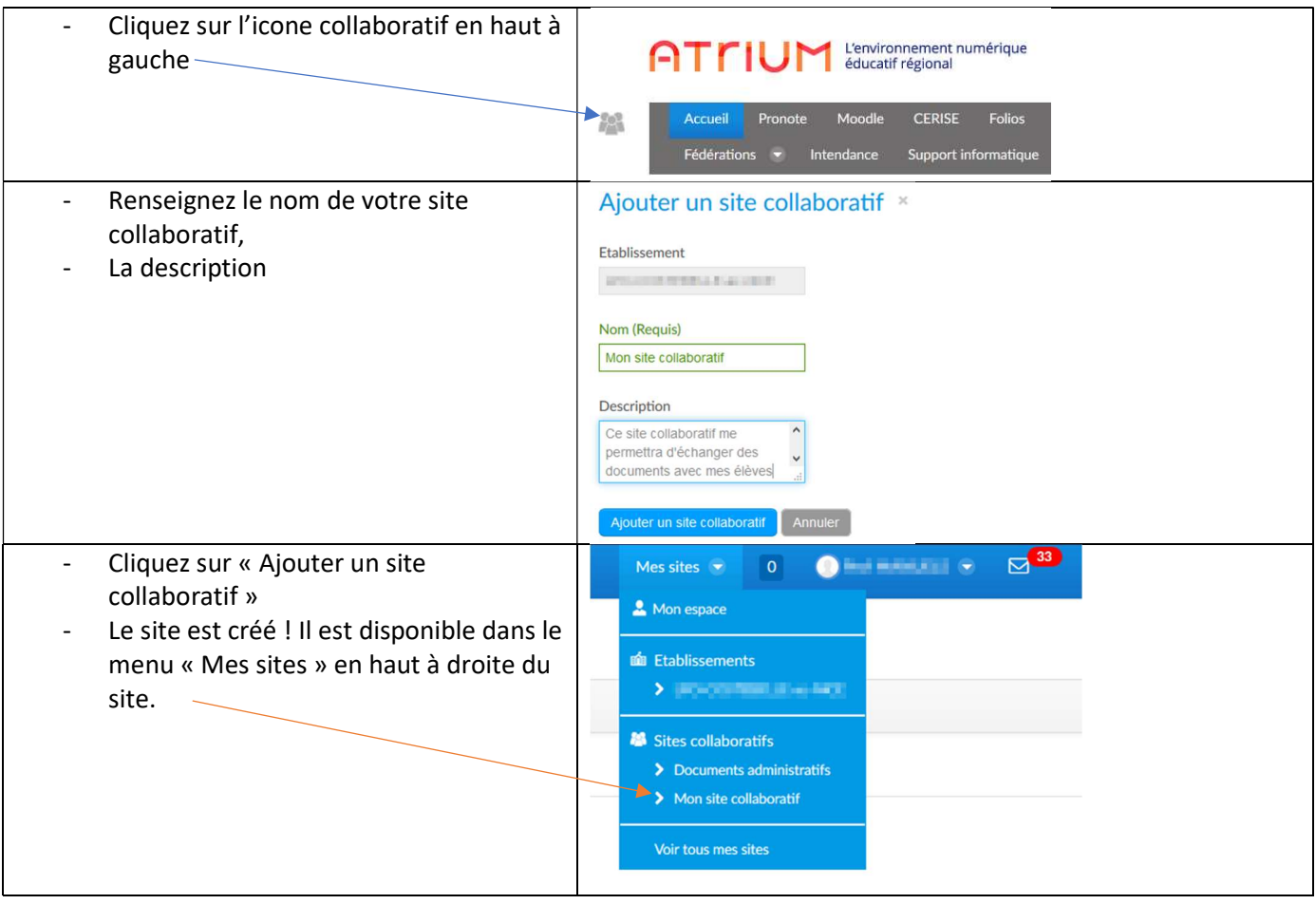

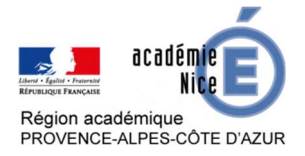

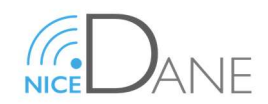

#### Ajouter des membres dans un site collaboratif (Profs)

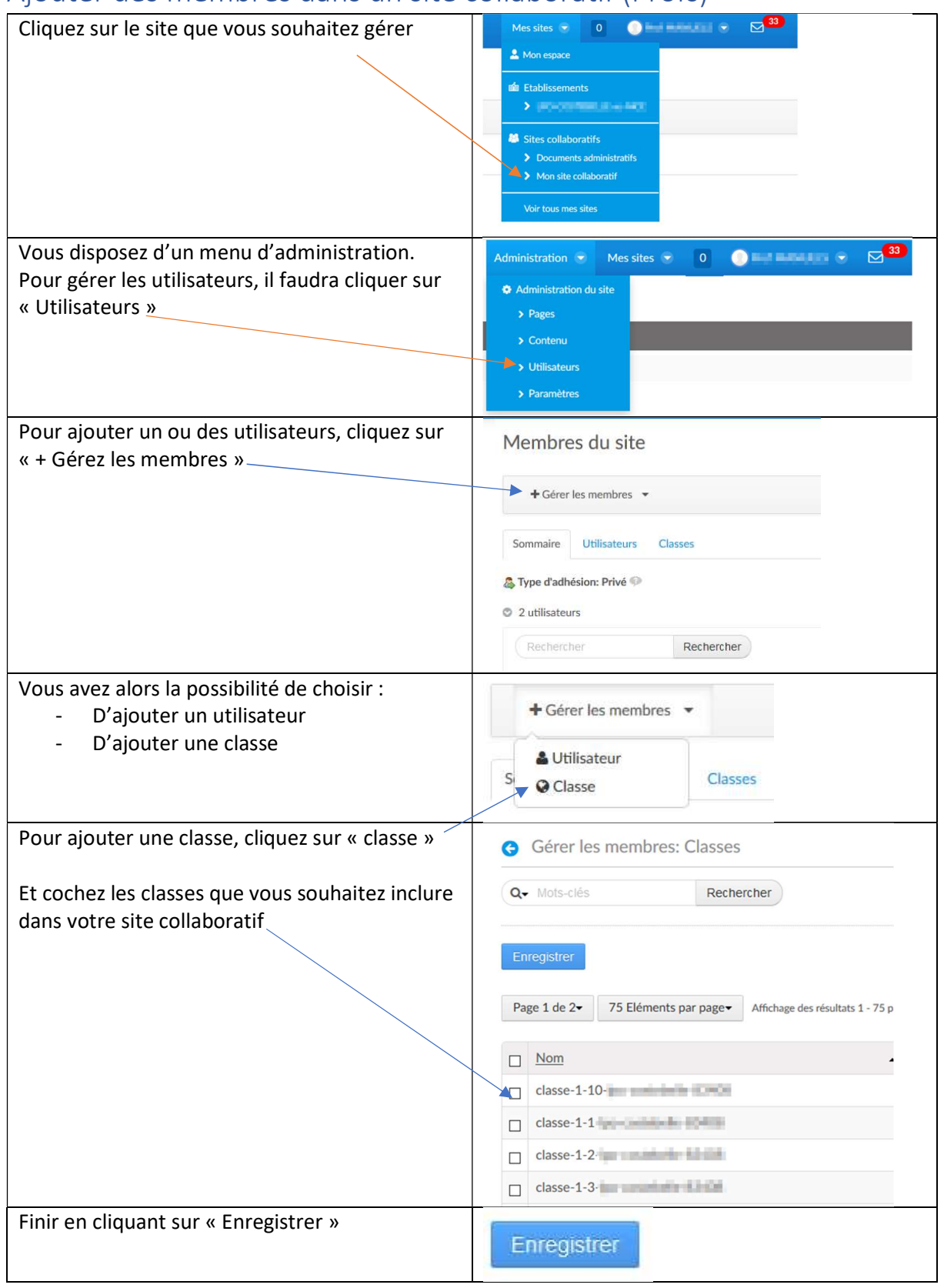

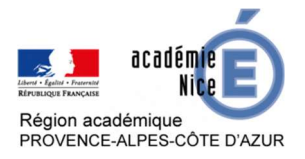

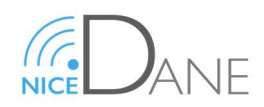

## Se connecter à un site collaboratif (Profs et élèves)

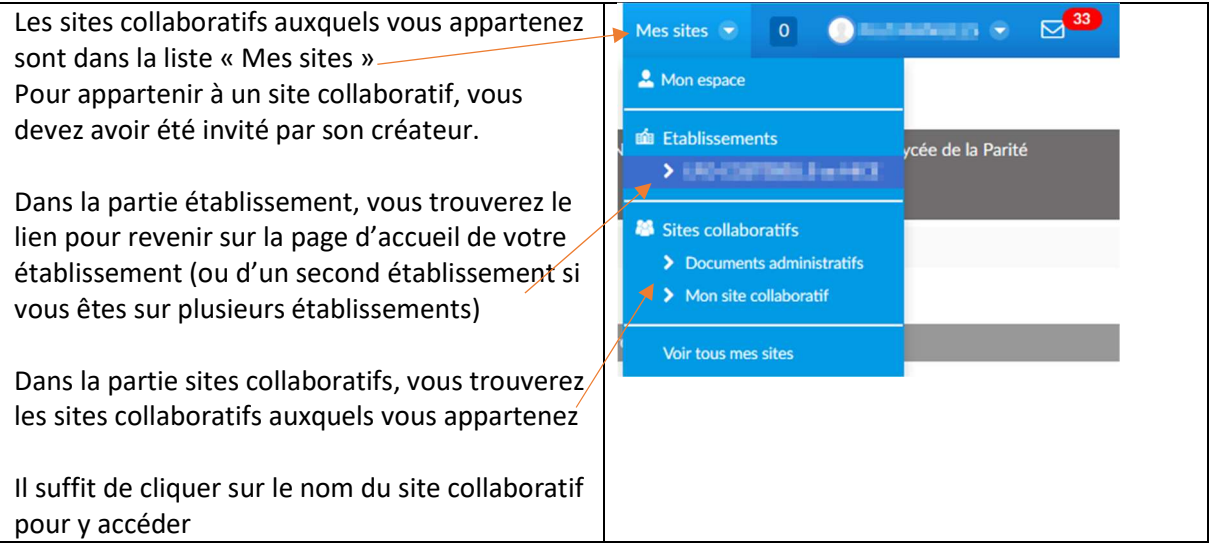

#### Consulter les documents d'un site collaboratif (Profs et Elèves)

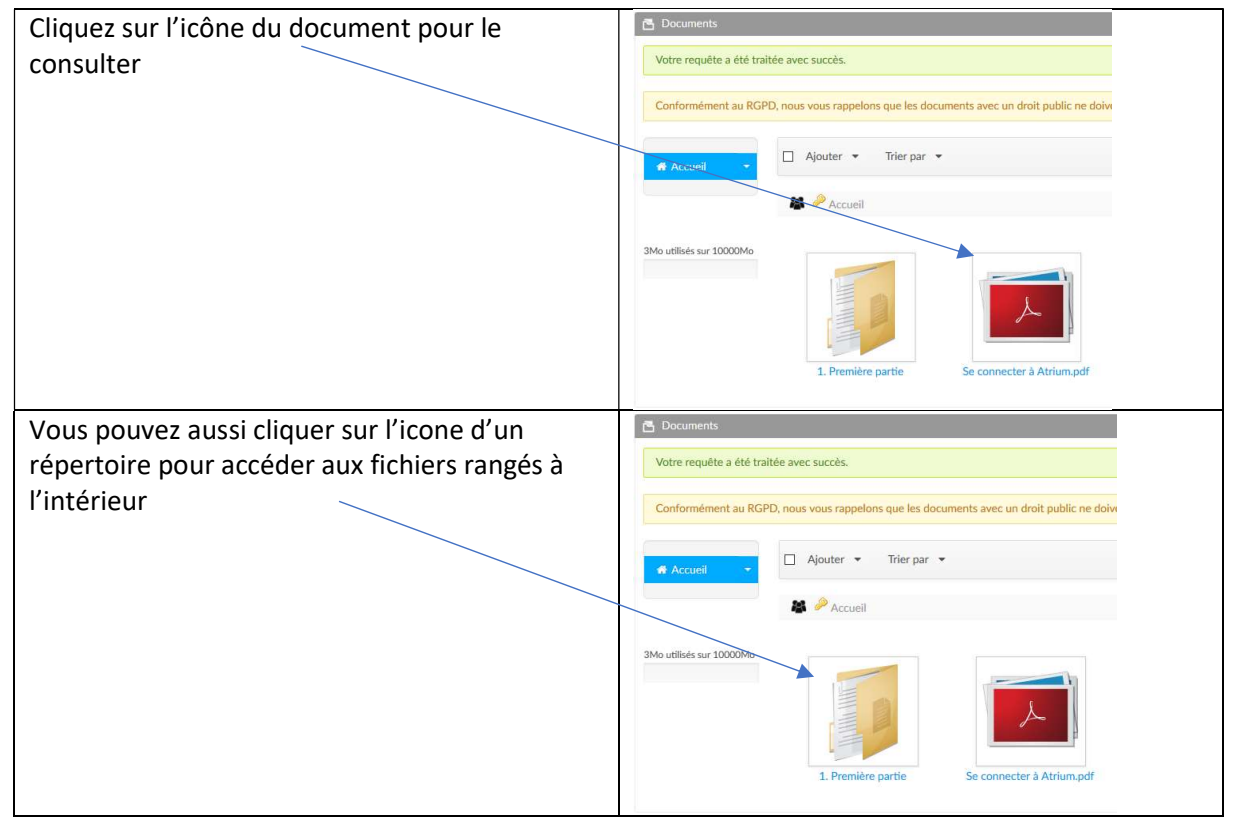

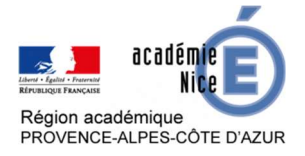

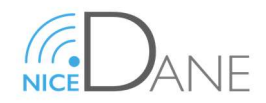

### Déposer un document sur le site collaboratif pour les élèves (Profs)

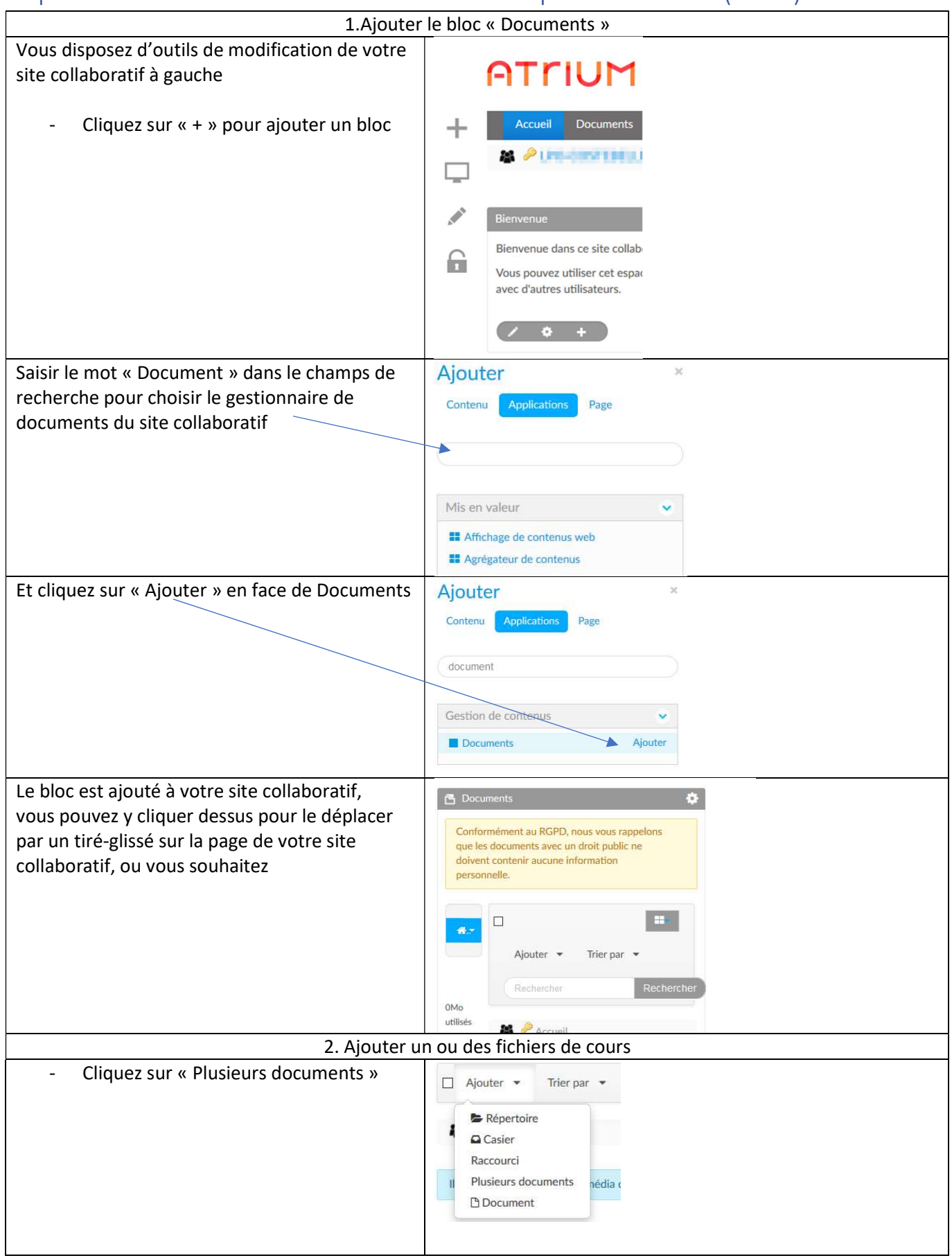

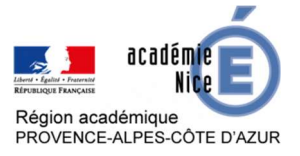

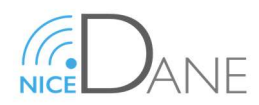

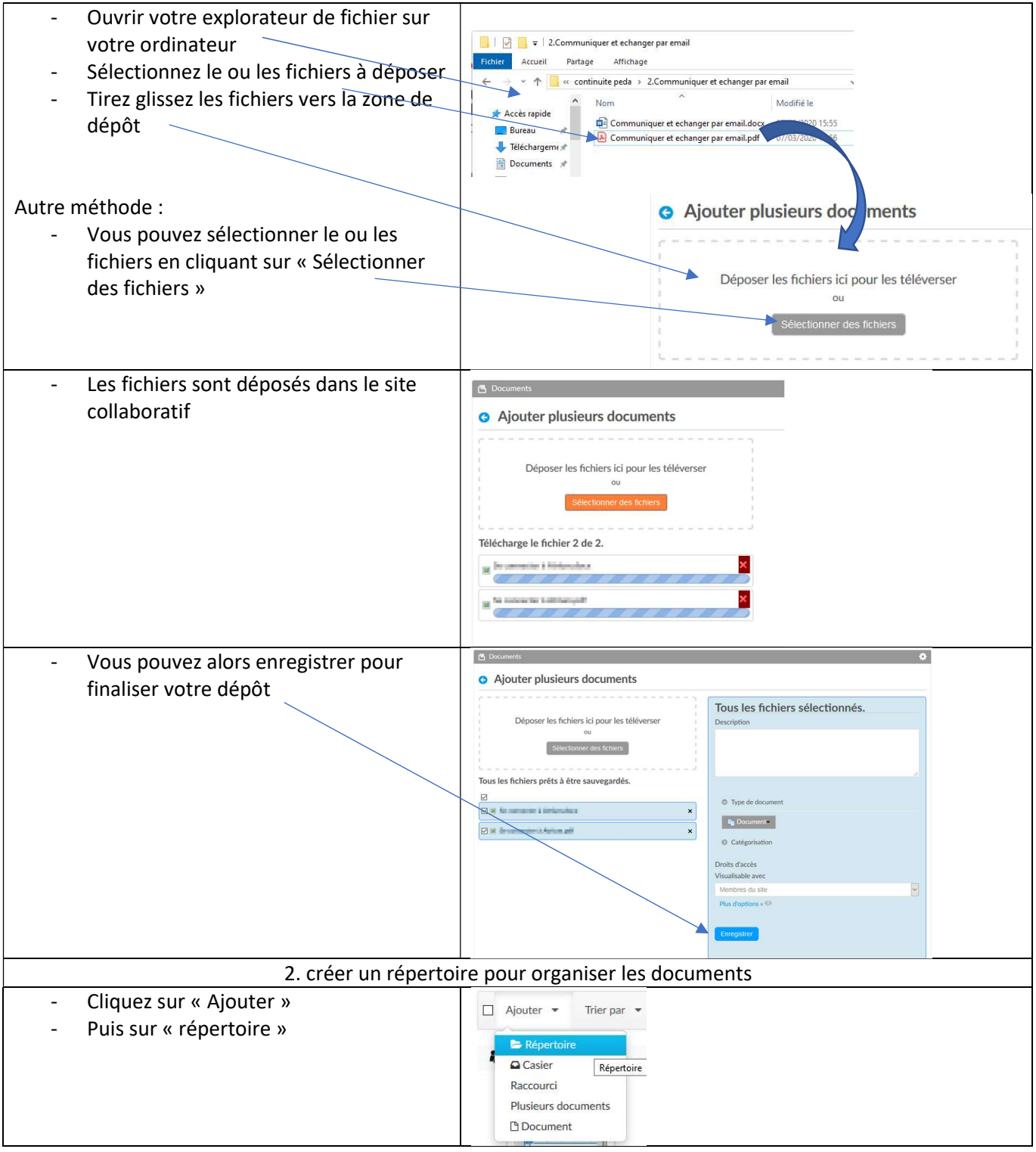

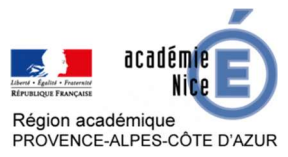

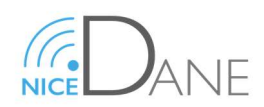

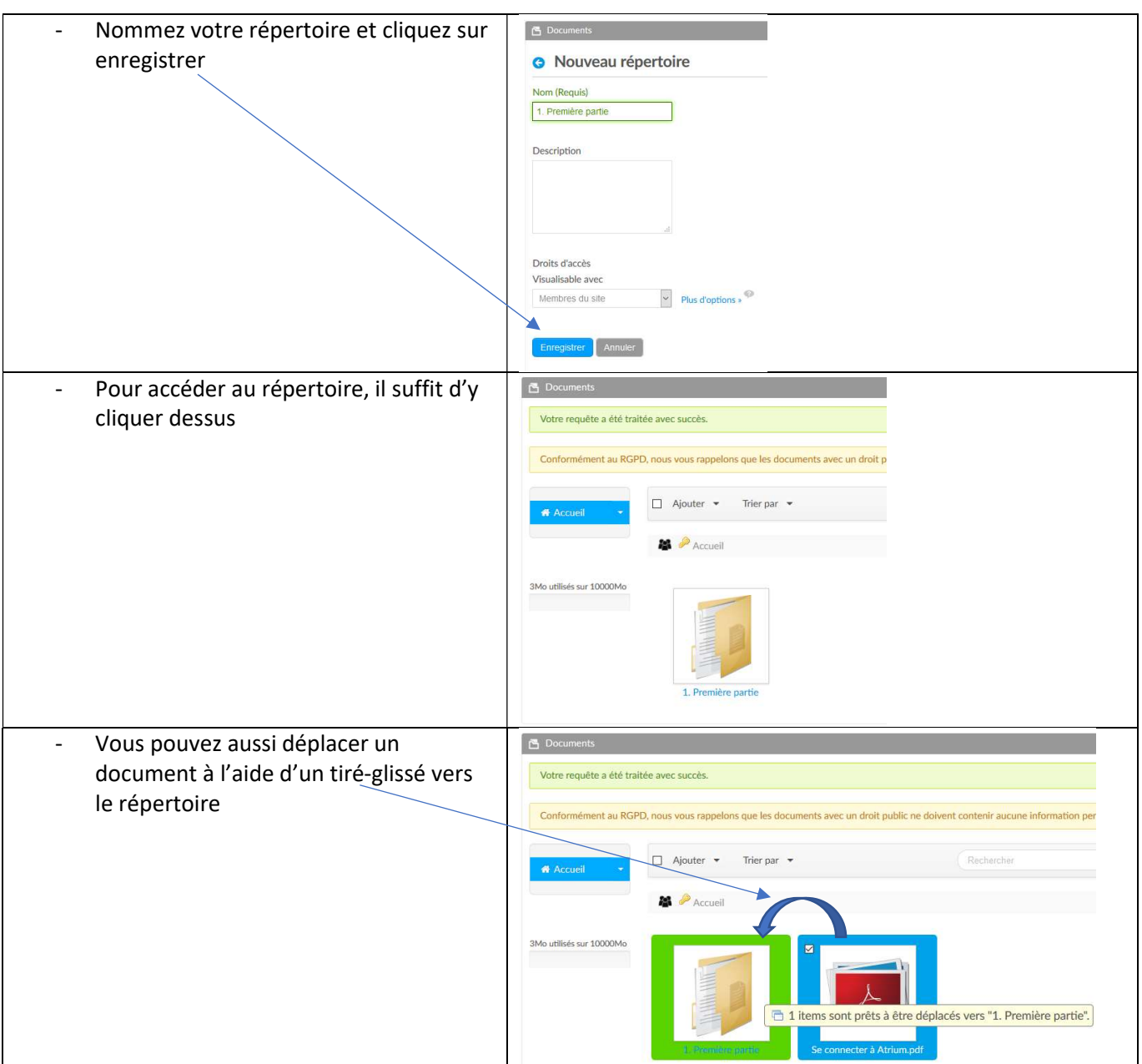

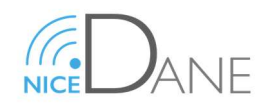

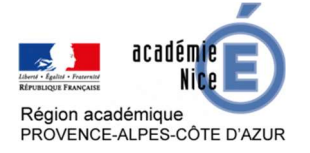

#### Récupérer les documents des élèves déposés dans un casier (Profs)

Un casier est une zone de dépôt mis à disposition par les professeurs en vue de récupérer les travaux des élèves. Un document déposé dans un casier par un élève ne lui est plus accessible, comme sur le principe d'une urne. Cet outil est complètement adapté au ramassage de devoirs.

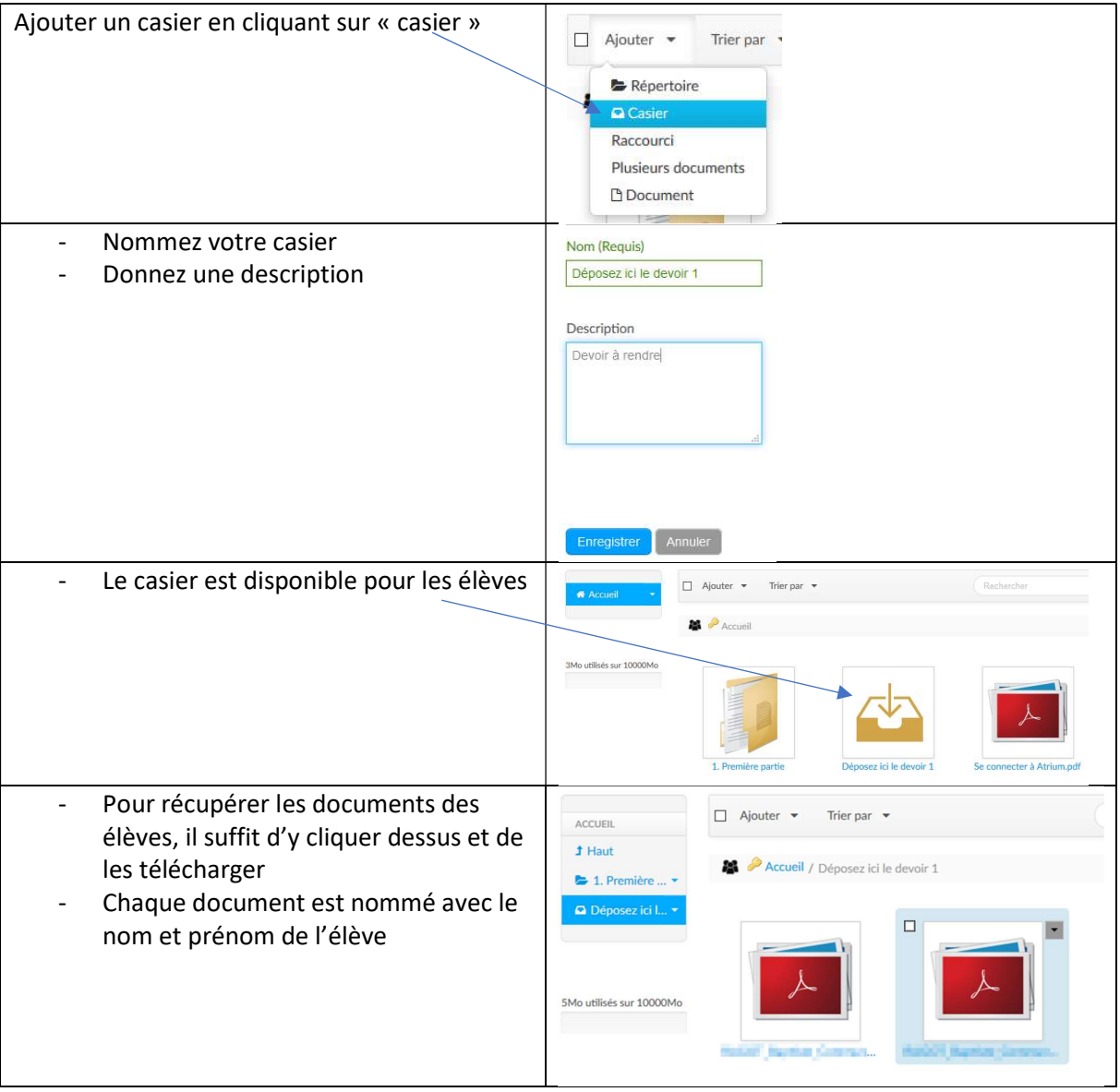

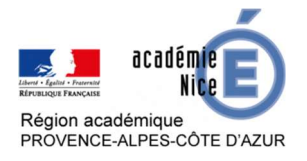

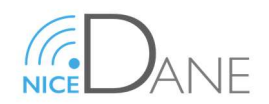

# Consulter un document et rendre un devoir dans un site collaboratif

# (Élèves)

Un document déposé dans un casier par un élève ne lui est plus accessible, comme sur le principe d'une urne.

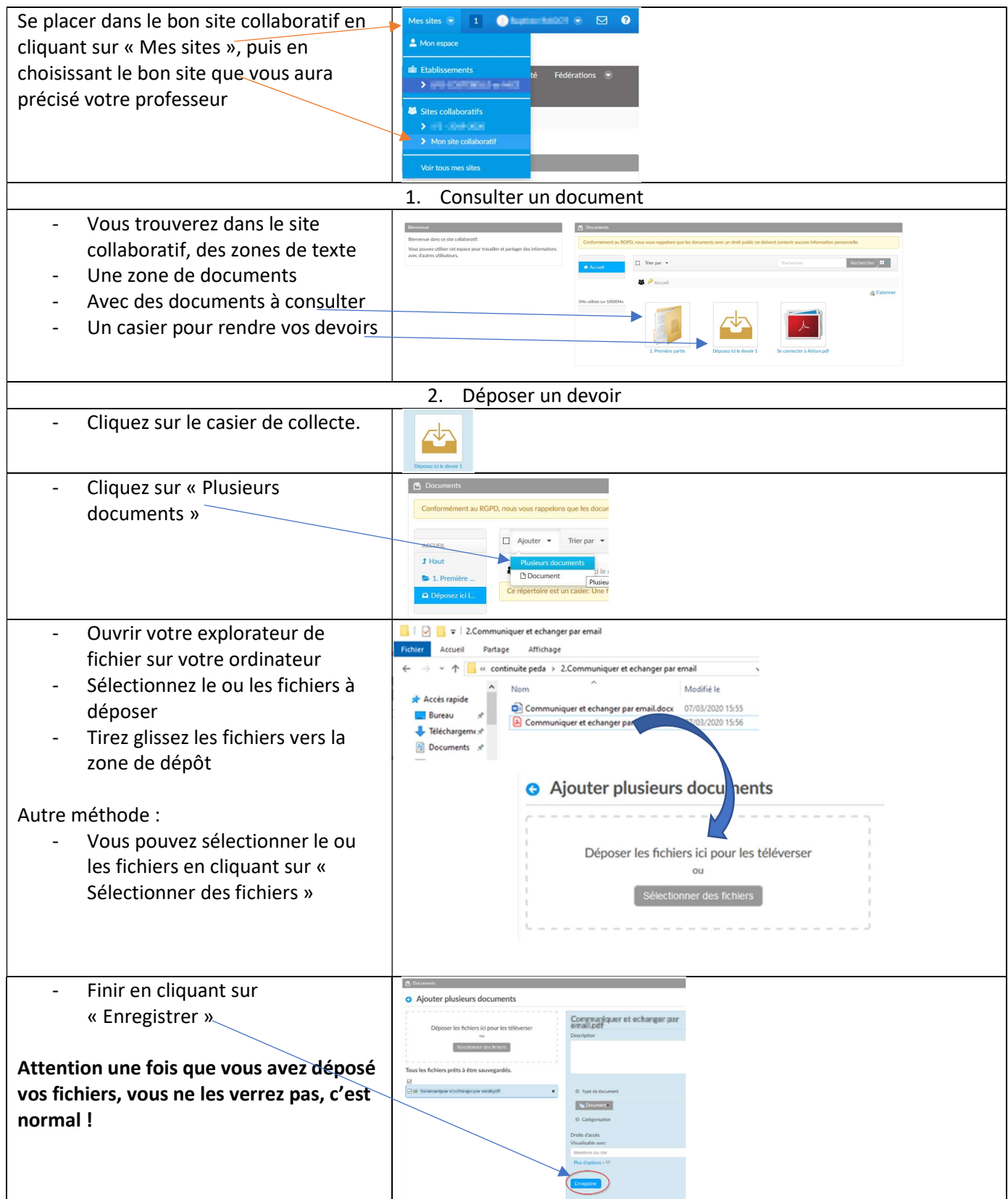

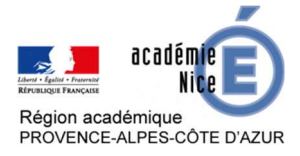

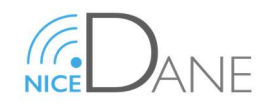